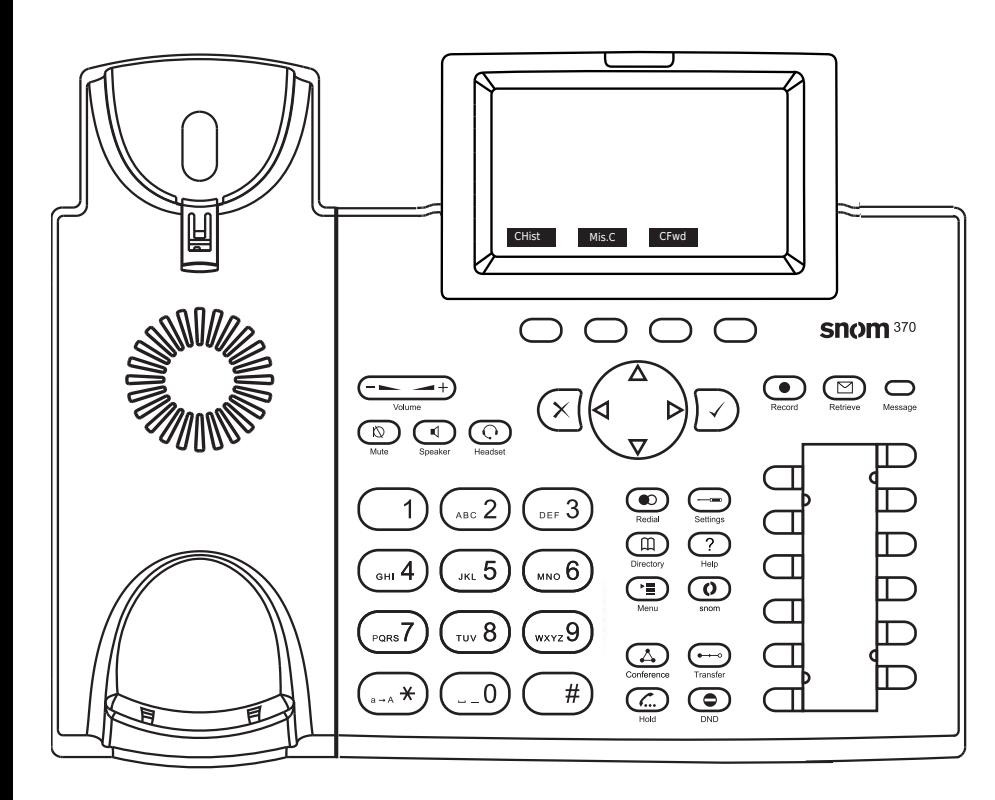

Historique d'appel (appel manqués, reçus, composés) CHist

Appels manqués Mis.C

Dévier tous les appels (Activer/Désactiver) CFwd

Écouter vos messages ou enregistrer un <u>লে</u> message personnalisé pour la messagerie vocale.

Active/Désactive le DND (ne pas  $\bullet$ déranger) Répertoire LDAP  $m$ Transférer un appel 

- Activer/désactiver la mise en
- attente de l'appel
- Menu

Snom 370/ D375 avec peoplefone

Touches programmables librement P1 - P12 ದ Réglages par défaut : Ligne LED clignote rapidement  $=$  Appel entrant LED allumée constamment  $=$  En appel LED clignote lentement= Appel en attente Autres réglages : BLF (Busy Lamp Field), Numérotation abrégée, Transférer à Interception d'appel Par pression de la touche LED programmable (P1 - P12) ou  $\left( \begin{array}{c} \ast \\ \ast \end{array} \right)$   $\left( \begin{array}{c} 8 \end{array} \right)$  + le numéro interne de l'appareil qui est entrain de sonner. Transfert d'appel – Transfert avec annonce Mettez l'appel en attente avec la touche  $(\mathcal{L})$ composez le numéro à qui vous voulez transférer l'appel. Si la personne souhaite accepter l'appel, pressez  $\longrightarrow$  et  $\checkmark$ Transfert d'appel – Transfert sans annonce Pendant l'appel, pressez ( $\longrightarrow$ ) composez le numéro à qui vous voulez transférer l'appel et pressez  $\checkmark$ Configurer une déviation

Accédez au Menu avec la touche  $\left( \frac{1}{2} \right)$  -> Sélectionnez "Call Features"

-> "Call Forwarding" -> Choisissez la règle que vous voulez modifier -> Définissez le numéro vers qui dévier -> Changer le statut sur "Enabled"

## Désactiver une déviation

Mêmes étapes que précédemment, à l'exception du statut qui soit être sur "Disabled".

C'est juste une désactivation, vous pourrez la réactiver plus tard sans avoir à la reconfigurer.

## Changer l'identité utilisée

Utilisez les touches de direction gauche  $\leq$  et droite  $\geq$ pour naviguer sur les différentes identités du téléphone

#### Redémarrer le téléphone

Pressez les touches suivantes :

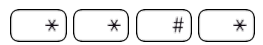

# Réinitialisation à l'état d'usine

Redémarrer le téléphone et pressez la touche  $\sqrt{\frac{m}{n}}$ pendant que le téléphone démarre, choisissez ensuite l'option 1 "Settings Reset"